# **HTML5 and JavaScript - Packaging, delivering and analyzing your source code**

## Packaging and delivery

⋒

Note that the **HTML5/JavaScript** extension does not contain any CAST Delivery Manager Tool **discoverers or extractors**, therefore, no "HTML5/JavaScript" projects will be detected by the CAST Delivery Manager Tool. You therefore have two choices:

- manually create an Analysis Unit in the CAST Management Studio.
- or download and install the [Web Files Discoverer](https://doc.castsoftware.com/display/DOCEXT/Web+Files+Discoverer) to automatically detect projects in the CAST Delivery Manager and therefore Analysis Units in the CAST Management Studio.

Using the CAST Delivery Manager Tool:

- create a new **Version**
- create a new **Package** for your HTML5/JavaScript source code using the **Files on your file system** option:

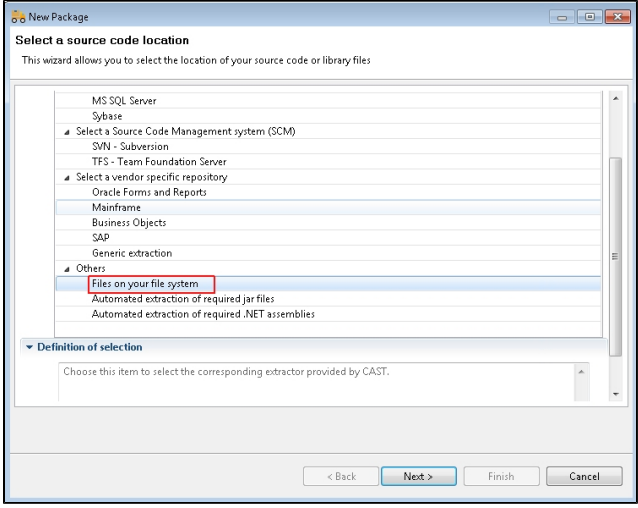

Define the **root folder** of your Application source code:

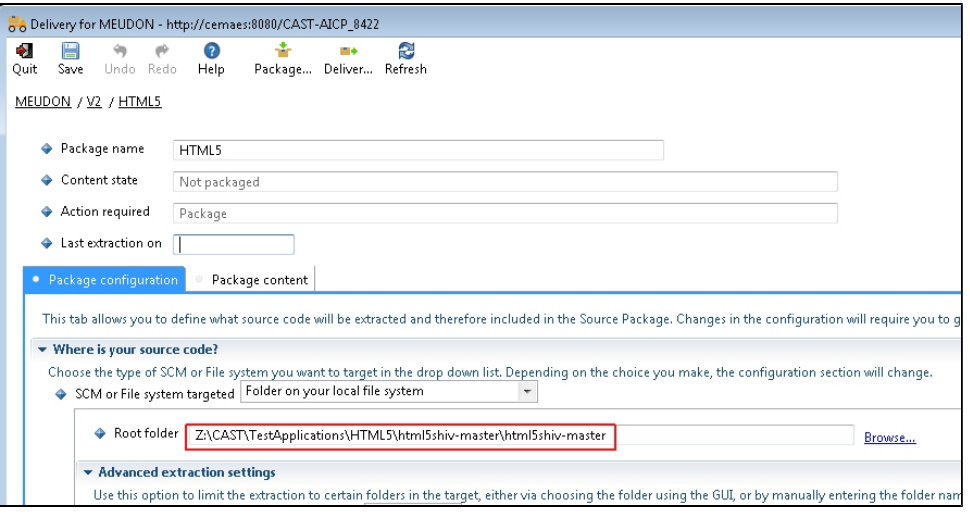

- Run the **Package action**
- Before delivering the source code, check the **packaging results**:

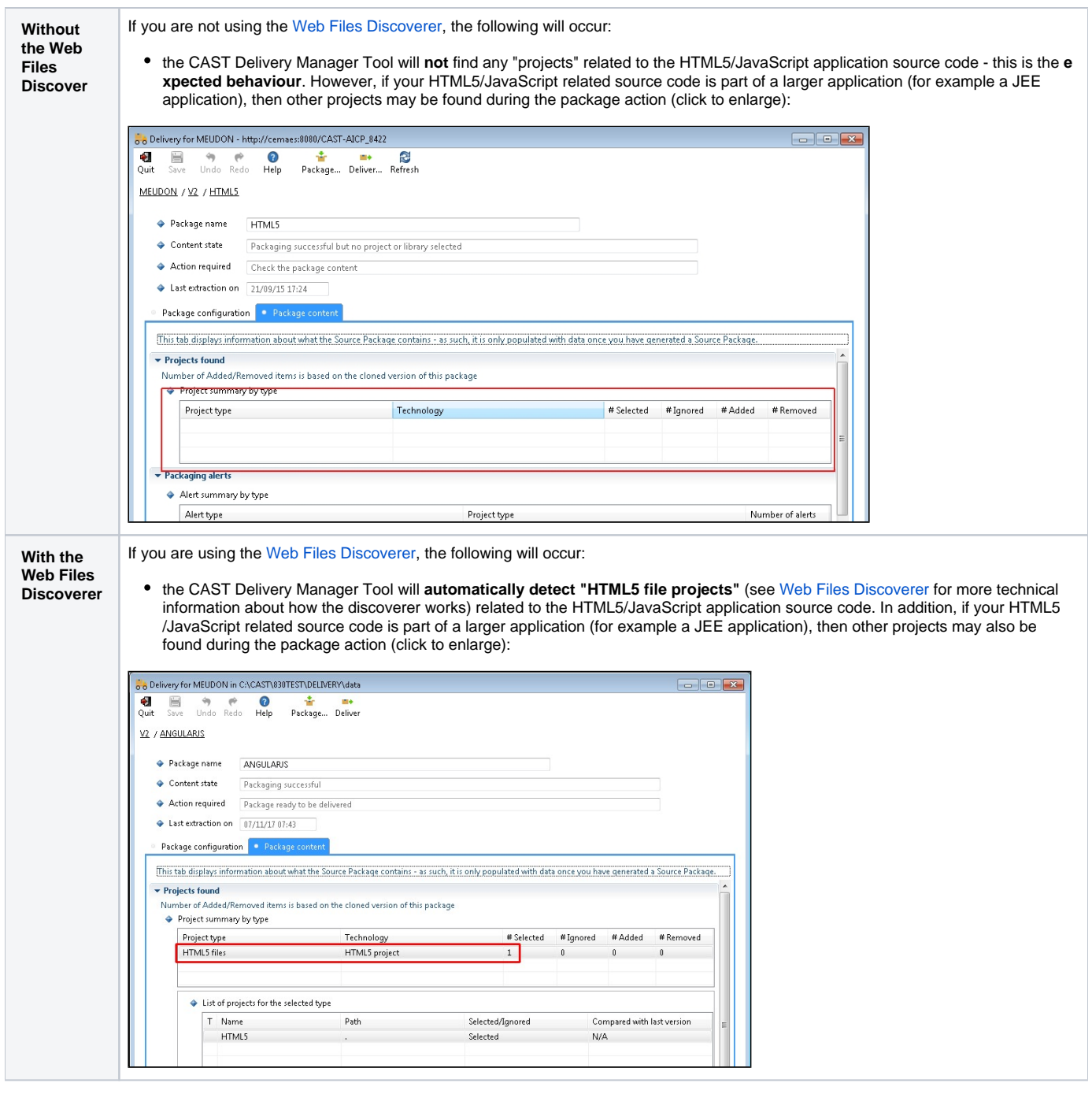

Deliver the **Version**

## Analyzing

Using the CAST Management Studio:

Accept and deploy the **Version** in the CAST Management Studio.

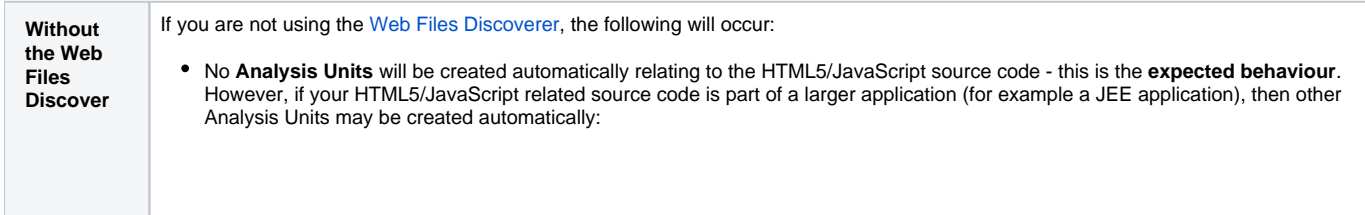

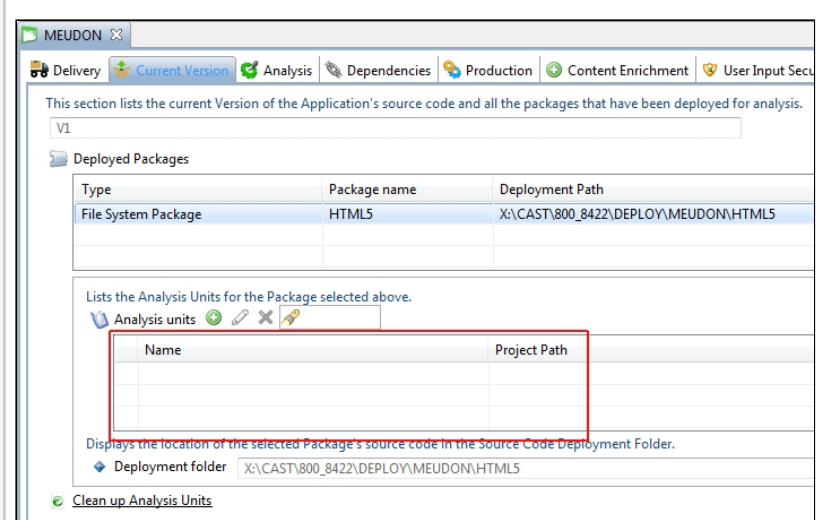

In the **Current Version tab**, add a new Analysis Unit specifically for your HTML5/JavaScript source code, selecting the **Add new Universal Analysis Unit** option:

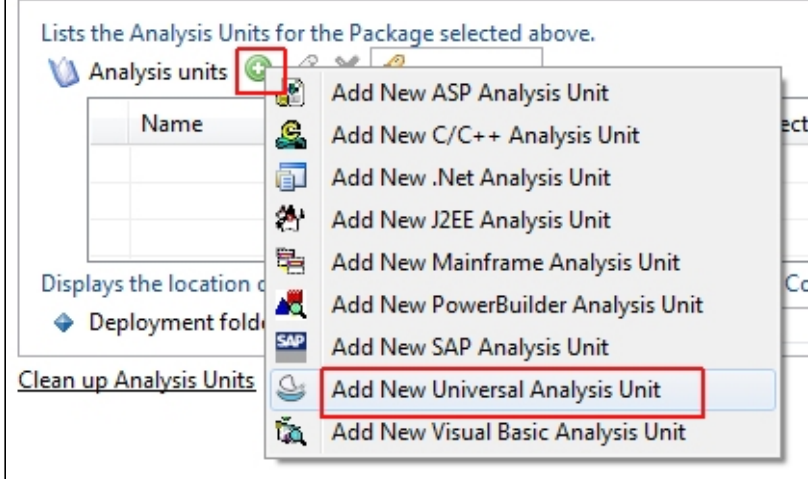

Edit the new Analysis Unit and configure in the **Source Settings tab**:

a **name** for the Analysis Unit

 $\Box$ 

- ensure you tick the **HTML5/JavaScript** option
- define the **location** of the deployed HTML5/JavaScript source code (the CAST Management Studio will locate this automatically in the **Deployment** folder):

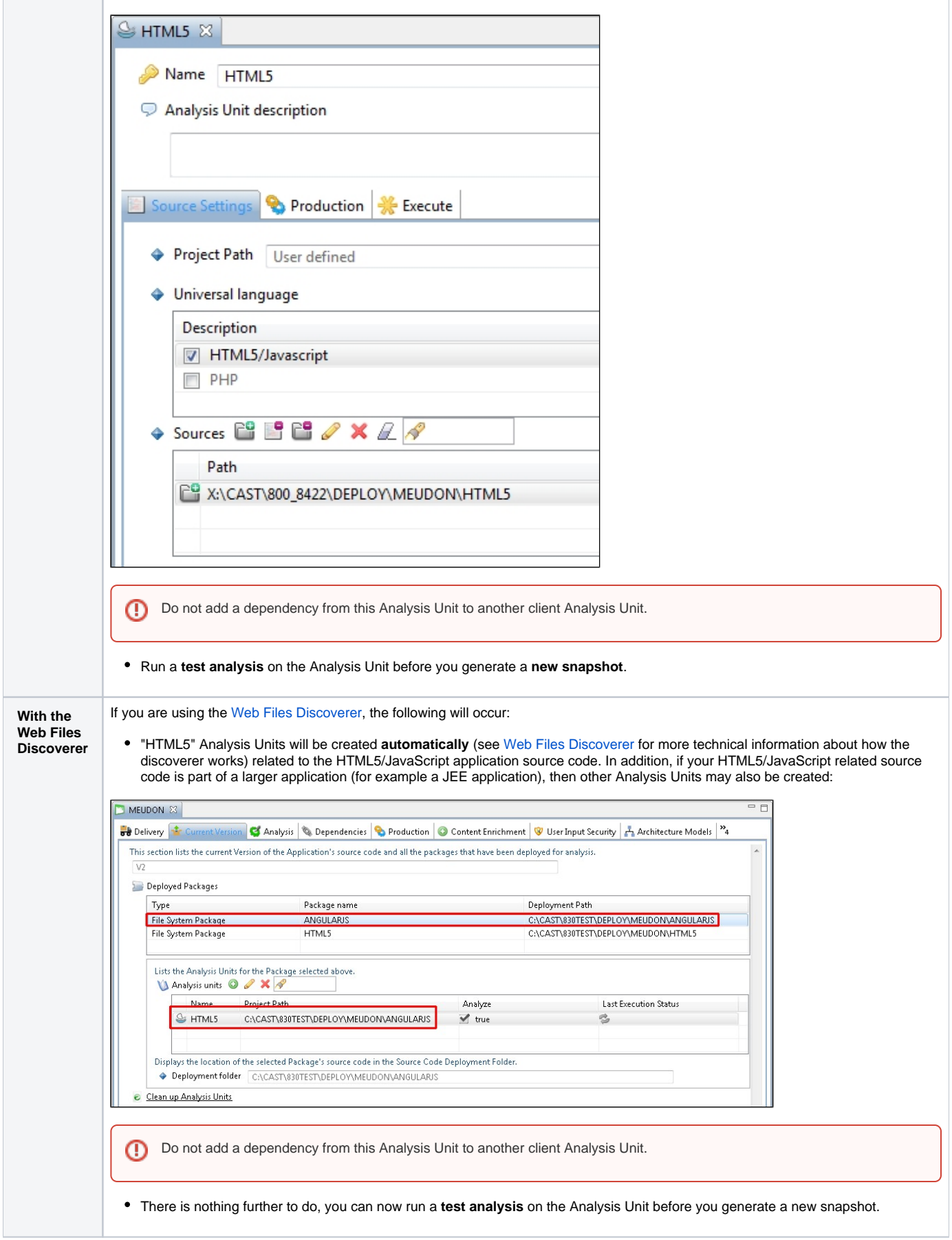

### **Using the filters.json file**

The HTML5 and JavaScript extension is provided with a file called **filters.json** at the root of the extension folder. This file lists all items that will be ignored during an analysis. The file is pre-populated with items, but it is also possible to modify the file manually and add your own custom filters. See HTML5 and [JavaScript - using the filters.json file.](https://doc.castsoftware.com/display/DOCEXT/HTML5+and+JavaScript+-+using+the+filters.json+file)

#### **Analysis warning and error messages**

The following warnings and error messages may be displayed in the analysis log:

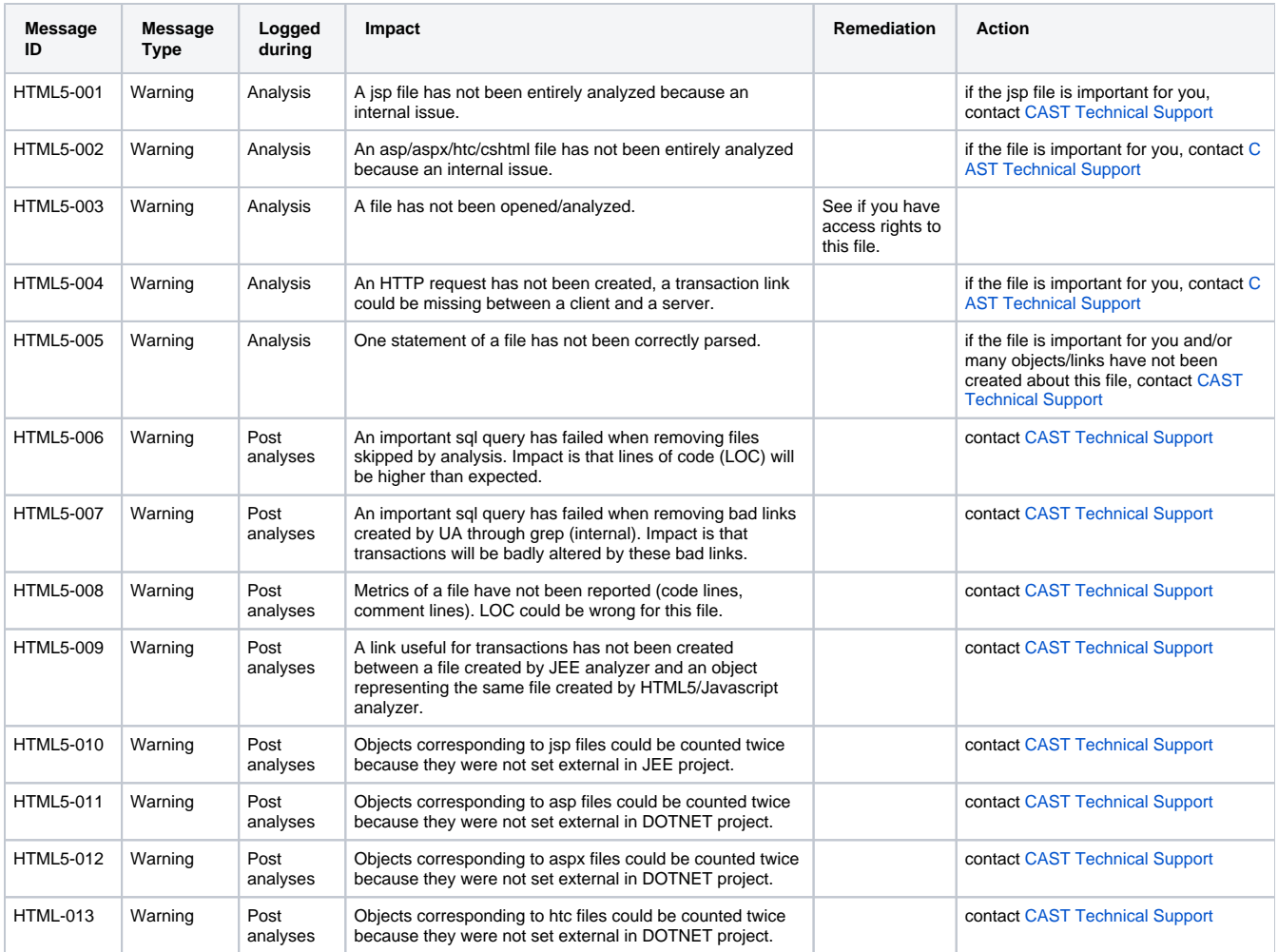

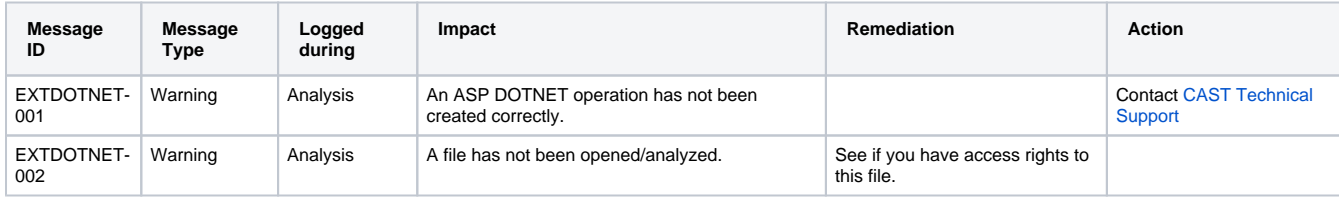

#### **End of comment and File skipped messages for .js files**

You may find that the analysis log contains the following messages for **.js** files:

Warning MODULMSG ; Job execution end of comment '\\*\/' not found 0 ; 0 0 0 [Module name] 0 0 Warning MODULMSG ; Job execution File skipped : K:\CAST\Ref\auto-refi2-staticresources\testing\inflow.js These messages occur when the underlying Universal Analyzer raises a warning whenever it encounters what it considers a syntax error. The "**End of comment**" message is logged and then a following message is logged stating that the file has been "**skipped**". These warnings should be **ignored** as they have **no impact**: the HTML5/JavaScript extension will analyze the file and raise the following message in the analysis log:

Information MODULMSG ; Job execution [com.castsoftware.html5] Light parsing of file K: \CAST\CASTMS\Deploy\Test\_source\Ref\auto-refi2-staticresources\testing\inflow.js